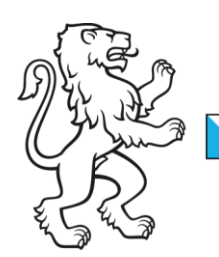

Kanton Zürich Baudirektion Amt für Raumentwicklung Geoinformation

Kataster

# Datenmodell 2001 der amtlichen Vermessung Anhang 4: Hoheitsgrenzen Ergänzungen

Weisung AV03-2016, Anhang 4 vom 1. Oktober 2016

## Änderungskontrolle

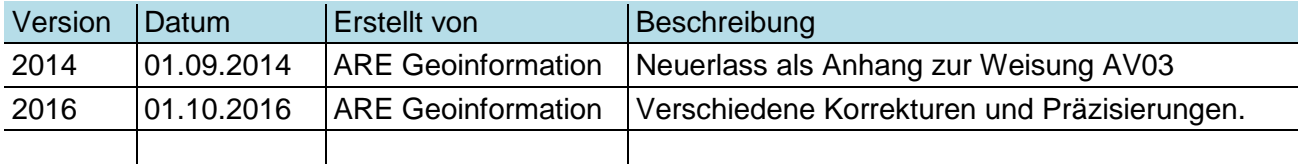

Abkürzungsverzeichnis: Merkblatt «Abkürzungen und Begriffe der amtlichen Vermessung», ARE, 01.09.2014

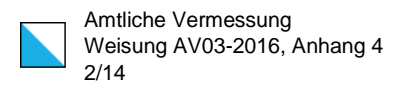

# 1. Bildung der Hoheitsgrenze

Als Ergänzung der Weisung AV03 werden in diesem Anhang Beispiele zur Bildung der Hoheitsgrenze auf der Grundlage der Informationsebene Liegenschaften aufgeführt.

## Bestimmung der Knickpunkte

Grundlage: Referenzperimeter aus der Informationsebene Liegenschaften (Geometrie)

Funktion CheckCH: Bildung von 3er-Gruppen entlang des Referenzperimeters, Einrechnung des mittleren Punktes (auf mm gerundet) und Berechnung der Koordinatendifferenz.

Weil die Koordinaten gerundet werden, ergeben sich folgenden Lösungen:

dE/dN  $0$  / 0 mm: Querabweichungen  $q = Fs = 0.00$  mm  $(q < 2$  mm = eingerechneter Punkt)  $dE/dN$  1 / 0 mm: Querabweichungen q = Fs = 1.00 mm (q < 2 mm = eingerechneter Punkt) dE/dN 1 / 1 mm: Querabweichungen  $q = Fs = 1.41$  mm  $(q < 2$  mm = eingerechneter Punkt)  $dE/dN$  2 / 0 mm: Querabweichungen q = Fs = 2.00 mm (q  $\geq$  2 mm = Knickpunkt = Hoheitsgrpkt.) dE/dN 2 / 1 mm: Querabweichungen q = Fs = 2.24 mm (q  $\geq$  2 mm = Knickpunkt = Hoheitsgrpkt.) Weitere mögliche Werte sind: 2.83, 3.00, 3.16, 3.61, 4.00, 4.12 mm … usw.

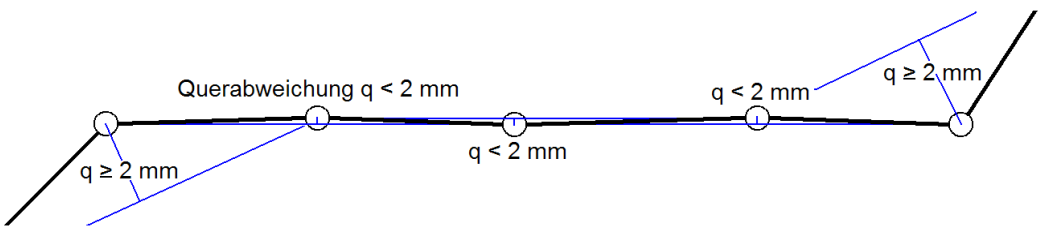

Punkte mit einer Querabweichung grösser oder gleich 2 mm sind Knickpunkte und deshalb als Hoheitsgrenzpunkte zu erfassen.

Punkte mit einer Querabweichung kleiner als 2 mm sind eingerechnete Punkte und deshalb keine Hoheitsgrenzpunkte. Diese Regel gilt auch für Läufer und Rückmarken (Ausnahme vgl. Weisung AV03, Kap. 11.2). Die Punkte bleiben weiterhin in der Informationsebene Liegenschaften verfügbar.

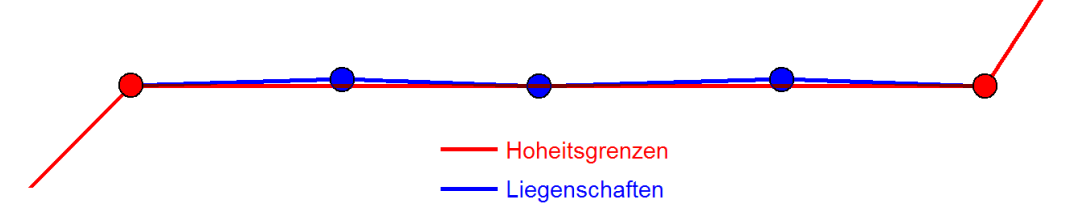

### Spezielle Grenzzeichen ("schöner Stein", Hoheitsgrenzstein: JA)

Läufer oder Rückmarken mit dem Attribut Hoheitsgrenzstein: JA ("schöner Stein") werden in die Definition der Hoheitsgrenze übernommen. In der Folge wird im Hoheitsgrenztest eine Fehlermeldung ausgegeben. Im technischen Bericht kann auf die besonderen Umstände hingewiesen werden.

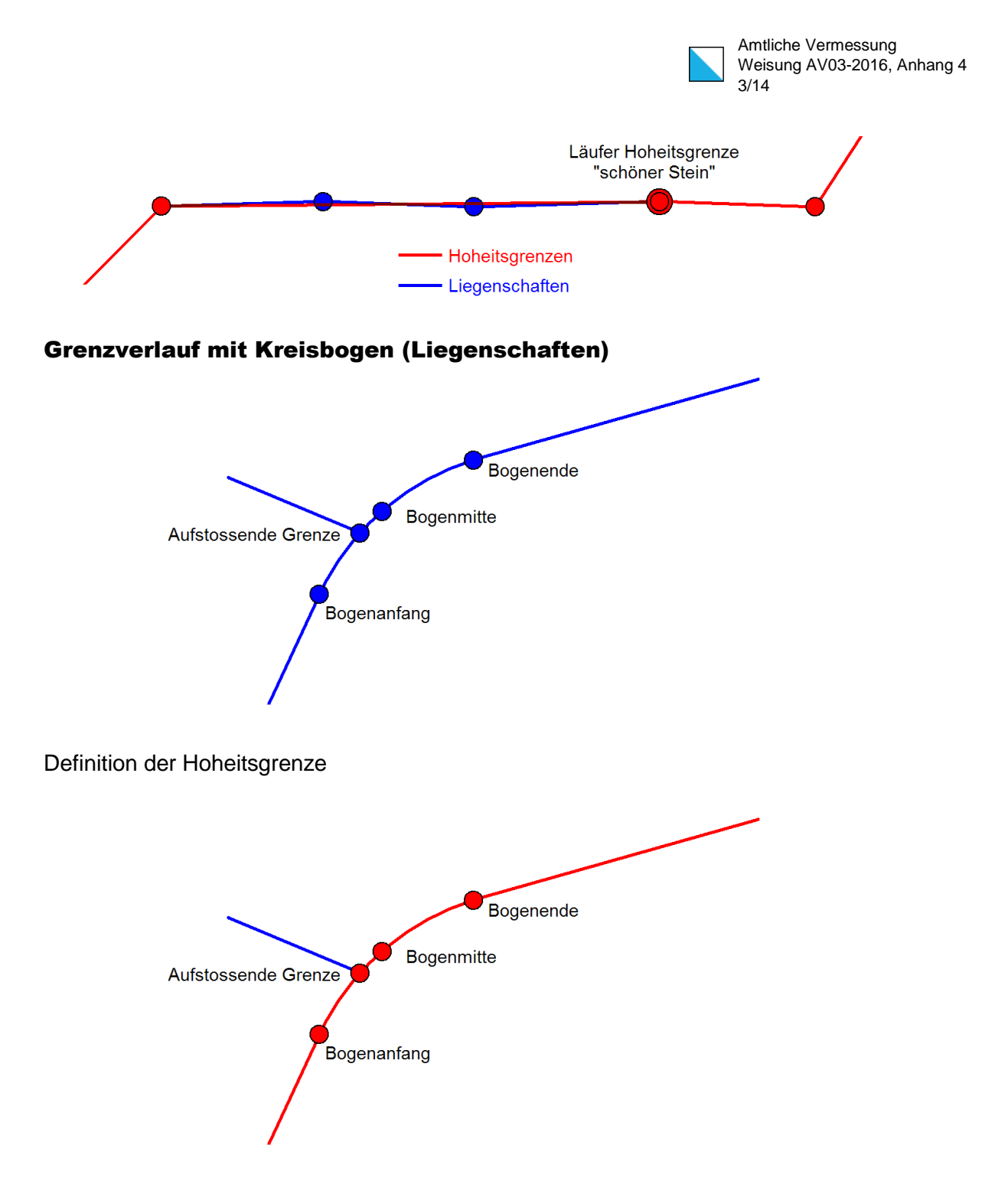

Bei Kreisbogen werden alle Punkte (ohne ARC-Punkte) der Informationsebene Liegenschaften in die Informationsebene Hoheitsgrenzen übernommen und sind demzufolge Hoheitsgrenzpunkte.

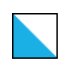

Amtliche Vermessung Weisung AV03-2016, Anhang 4 4/14

# Sonderfall, Grenzverlauf Liegenschaften nicht übereinstimmend

Die aufstossende Grenze der Nachbargemeinde wurde nicht eingerechnet (> 2 mm). Damit nicht ein neuer Knickpunkt in die Hoheitsgrenze eingeführt wird, ist der Grenzpunkt einzurechnen und in der Informationseben Liegenschaften zu führen.

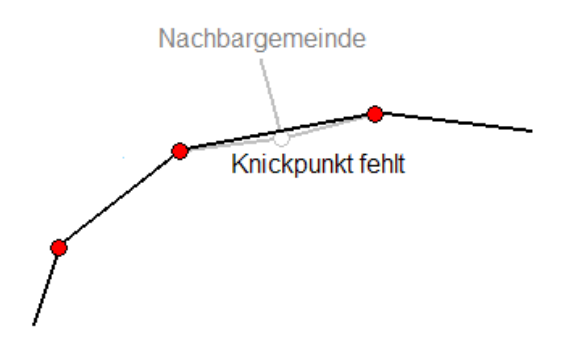

Der Grenzpunkt muss in der Nachbargemeinde nachträglich eingerechnet werden, was Flächenänderungen zur Folge haben kann.

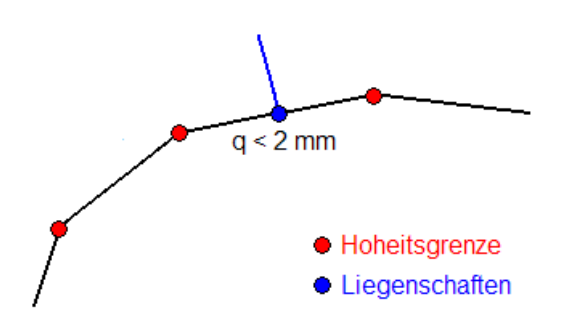

## Perimetertest Flächenthemen (gemeindeintern)

Zusätzlich zum Hoheitsgrenztest wird ein Perimetertest über alle Flächenthemen ausgeführt.

Grundlage: Referenzperimeter gebildet aus der Informationsebene Liegenschaften Die Flächenthemen Gemeindegrenzen, Bodenbedeckung, Toleranzstufen usw. werden mit dem Referenzperimeter verglichen. Abweichungen grösser oder gleich 2 mm werden gemeldet.

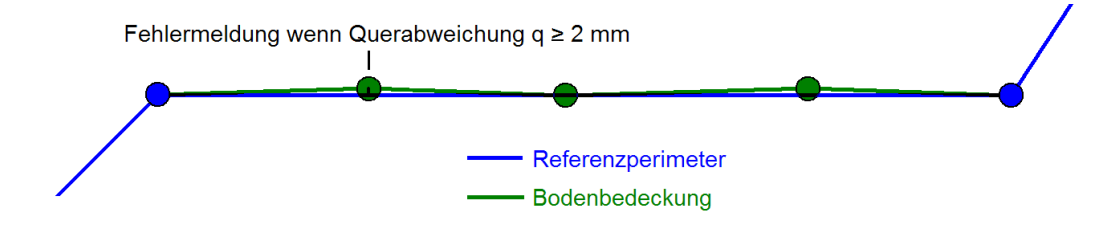

# 2. Grundstücksmutation an der Gemeindegrenze

# 2.1 Einleitung

Die Hoheitsgrenzen bestehen aus Gemeinde-, Bezirks-, Kantons- und Landesgrenzen und sind durch die Hoheitsgrenzpunkte und Linien- sowie Kreisbogengeometrie bestimmt. Die rechtsgültigen Grundstücksgrenzen entlang der Gemeindegrenze sind die Grundlage für die Hoheitsgrenzen. In der Nachführung sind die NF-Stellen dafür zuständig, dass immer flächendeckend über den Kanton Hoheitsgrenzen auf der Basis von rechtsgültigen Grundstücken vorhanden sind und im Checkservice Bereich WORK zur Verfügung stehen. Das ARE stellt sicher, dass die fehlerfreien Gemeindegrenzperimeter im Bereich VALID abgelegt sind und als Hoheitsgrenzen im DAV ZH bereit gestellt werden.

Da durch Grundstücksmutationen an der Gemeindegrenze immer wieder Differenzen zwischen den Gemeindeperimetern entstehen, sind nachfolgend Beispiele aufgeführt wie vorzugehen ist.

# 2.2 Gemeindegrenzregulierung

Der administrative Ablauf bei einer Gemeindegrenzregulierung ist in der Weisung AV02, Kapitel 2.14.2 beschrieben. Der technische Ablauf bei einer Gemeindegrenzregulierung erfolgt identisch unabhängig davon, ob es sich um eine Gemeindegrenzbereinigung (Bagatellanpassung) oder eine Gemeindegrenzänderung mit RRB handelt.

### **Beispiel Gemeindegrenzregulierung:**

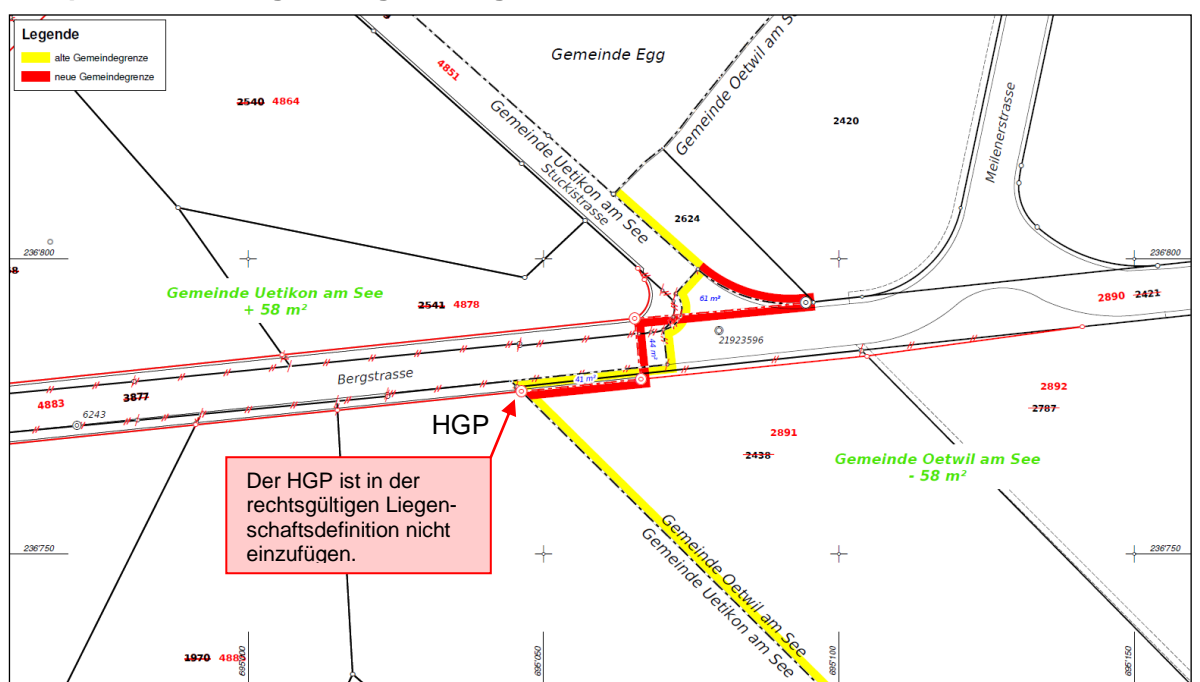

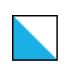

## **Grundsätze bei der Gemeindegrenzregulierung:**

- $-$  In Koordination mit den betroffenen Gemeinden, bestimmt das ARE den Unternehmer, der für die Gemeindegrenzregulierung und die Erstellung des Regulierungsplanes zuständig ist.
- Die zuständigen NF-Stellen erfassen die Grundstücksmutation und die projektierte Gemeindegrenze in der jeweiligen Gemeinde unter folgenden Vorgabe:

1. Die rechtsgültigen Daten dürfen nicht verändert werden wie z.B. durch einfügen eines Punktes in die rechtsgültige Liegenschafts- resp. Gemeindegrenzdefinition bei neuen HGP (siehe Planausschnitt).

2. In der Grundstücksmutation werden in der jeweiligen Gemeinde die projektierten Grundstücke auf der Basis der neuen Gemeindegrenze erfasst. Die Flächendifferenzen gegenüber der bestehenden Gemeindegrenze werden in der Mutationstabelle als Flächenkorrekturen aufgeführt.

- Die NF-Stellen koordinieren die Datenlieferung an das DAV ZH und AVGBS, damit diese möglichst zeitnah erfolgen (innerhalb einer Woche).
- Nach der Vollzugsmeldung durch alle beteiligten Notariate ist die Nachführung der AV-Daten durch die betroffenen NF-Stellen zu korrdiniern, damit diese möglichst zeitnah erfolgt (innerhalb einer Woche):

1. Rechtsgültig Setzung der Grundstücksmutation

2. Gleichzeitige Datenlieferung an das DAV ZH und den Bereich WORK Hoheitsgrenztest Parameter: data\_forward und perimeter\_save\_work

- Die NF-Stellen informieren das ARE, dass die aktuellen Daten im DAV ZH und Bereich WORK Hoheitsgrenztest vorhanden sind.
- Das ARE kopiert die fehlerfreien Gemeindeperimeterdaten in den Bereich VALID.

# 2.3 Grundstückmutation entlang der Gemeindegrenze

Wie in der Weisung AV02, Kapitel 2.14.1 definiert, wird die Grundstücksmutation entlang der Gemeindegrenze nur in der betroffenen Gemeinde eröffnet. Damit immer flächendeckend rechtsgültige Gemeindeperimeterdaten zur Verfügung stehen, sind die rechtsgültigen Grundstücke und Hoheitsgrenzen in beiden Gemeinden nicht zu verändern.

Je nach Vorgehen der NF-Stellen, führt die Liegenschaftsdefinition in den rechtsgültigen Daten zu inkonsistenten Gemeindeperimeter:

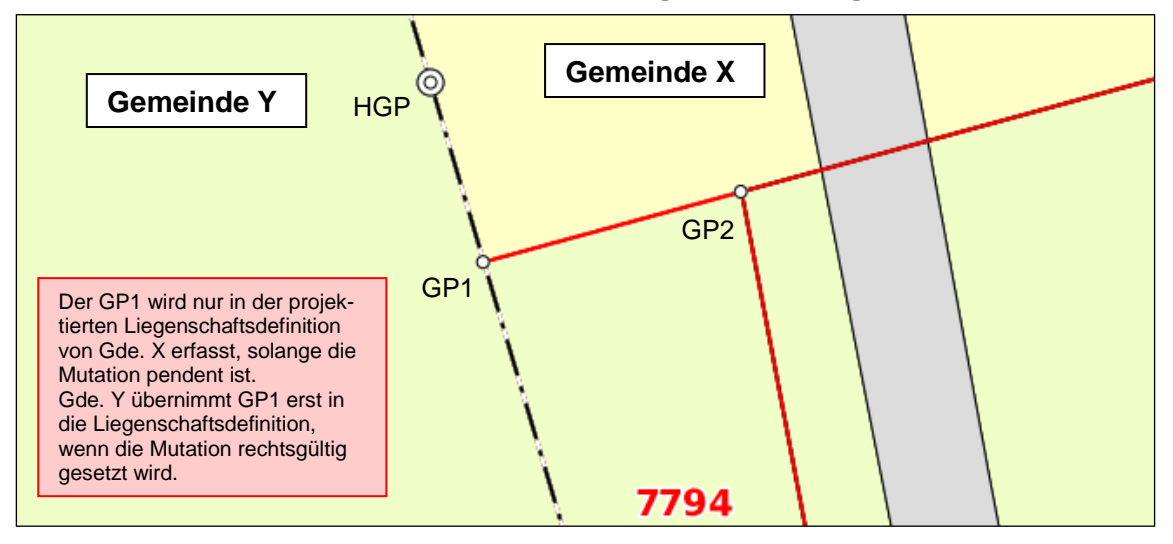

## Beispiel 1: Grundstücksmutation entlang Gemeindegrenze

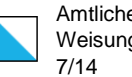

Amtliche Vermessung Weisung AV03-2016, Anhang 4

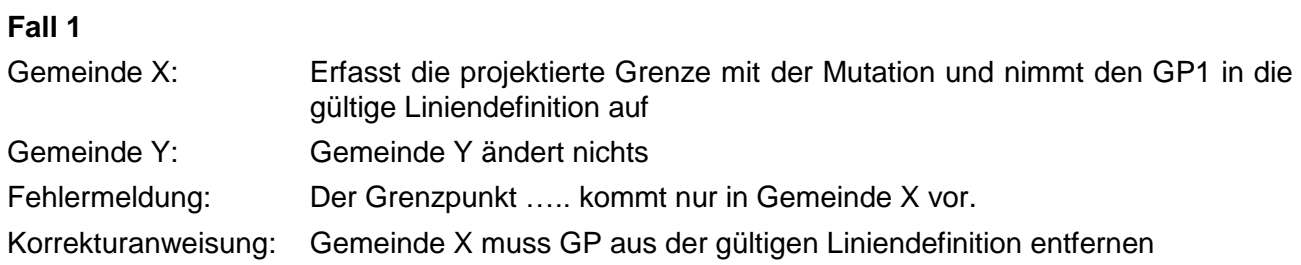

## **Fall 2**

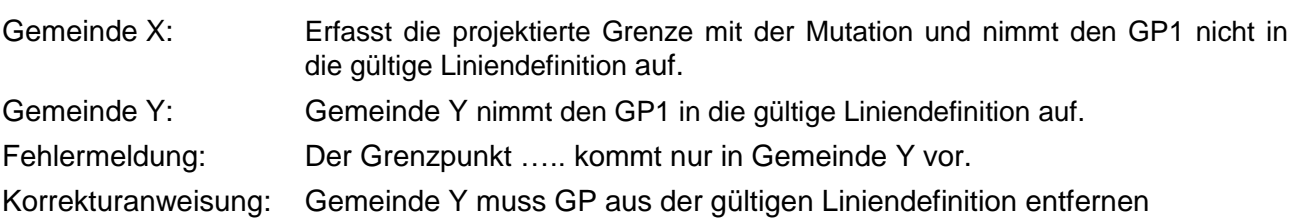

## Beispiel 2: Strassenmutation über 2 Gemeinden

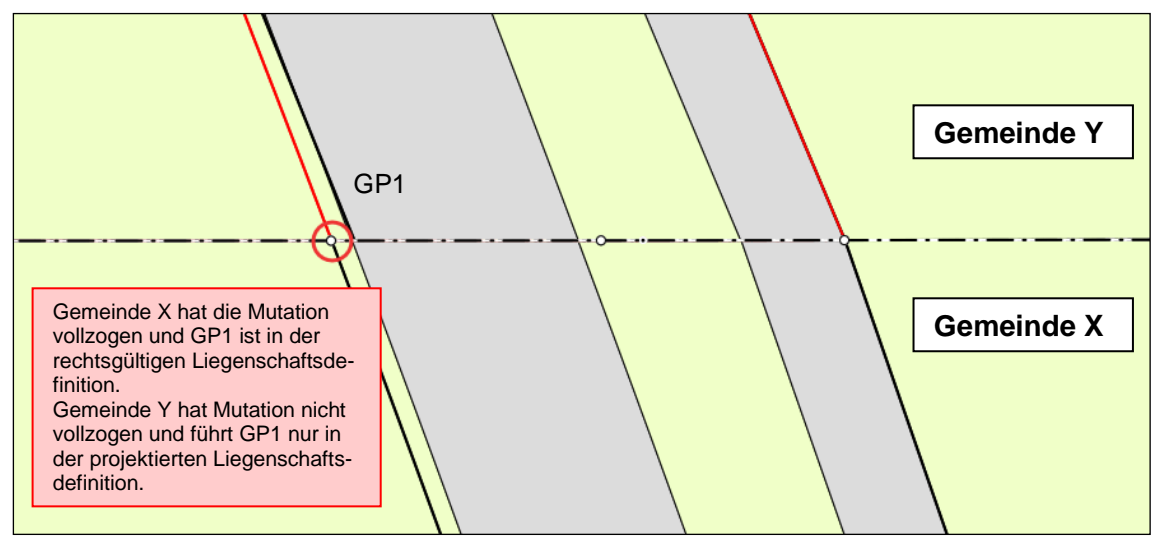

# Fall 1

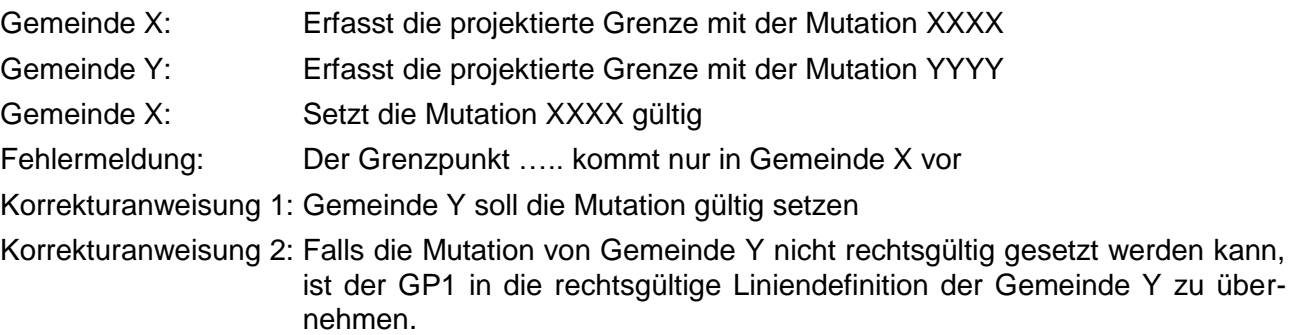

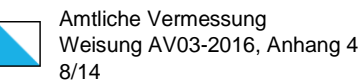

# 3. Kantonale Seeflächen

#### Dübendort Fehralton Zürichsee / Greifensee Gemeindezuordnung Seeflächen Zürich  $1:125'000$ ARV/Vfm ,06.12.2004 Uste Bäretswil Zumik Maur  $\zeta_2$ Küsnacht (ZH) Wetzikon (ZH) Mönchalton Erlenbach (ZH) Rüschlikor  $H<sub>6</sub>$ Tha Meile <sub>Gr</sub> 1ge **Dürnter** .<br>Oebeil am Se Bubikon  $10$  $\overrightarrow{12}$ Hausen am Alb  $16$ Wäder Kappel am Albis  $\frac{1}{2}$ Hirzel

# 3.1 Zuteilung der kantonalen Seeflächen

**1. Neue Punkte** 

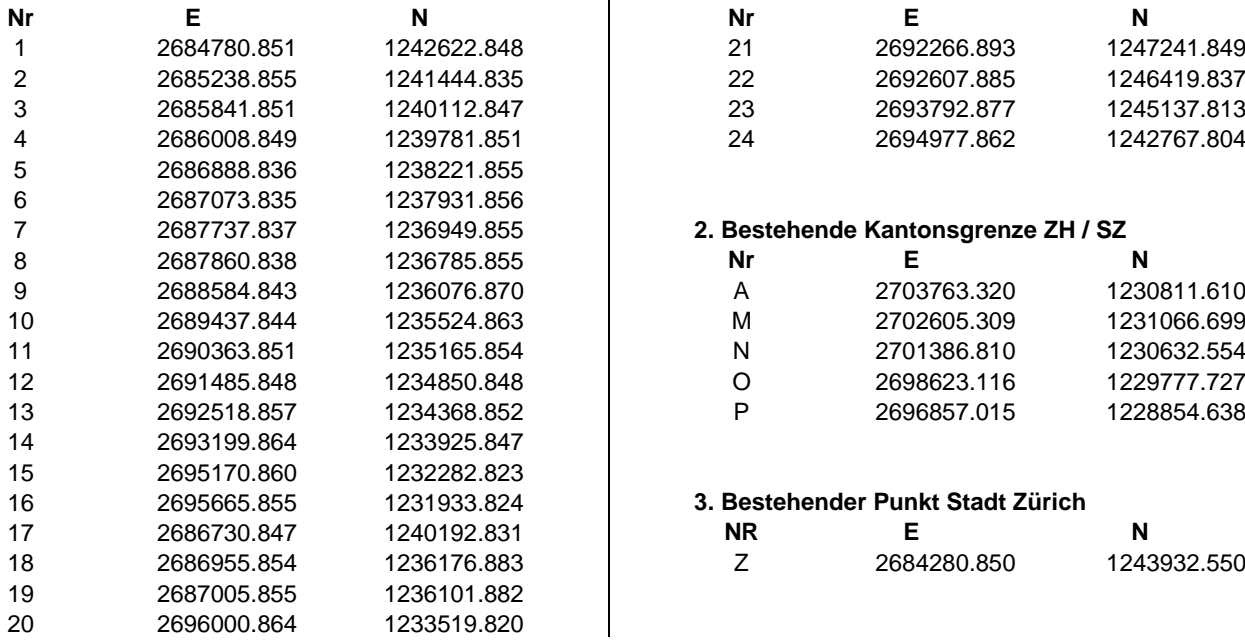

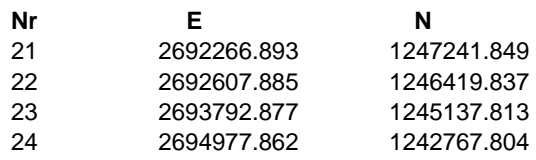

#### 2. Bestehende Kantonsgrenze ZH / SZ

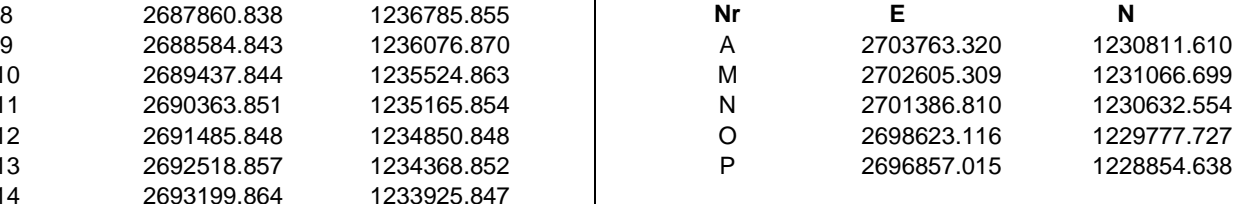

#### 16 2695665.855 1231933.824 **3. Bestehender Punkt Stadt Zürich**

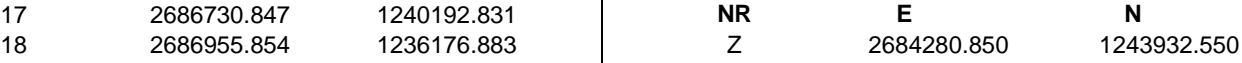

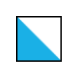

# 3.2 Muster Datenverwaltung Seegemeinde Horgen

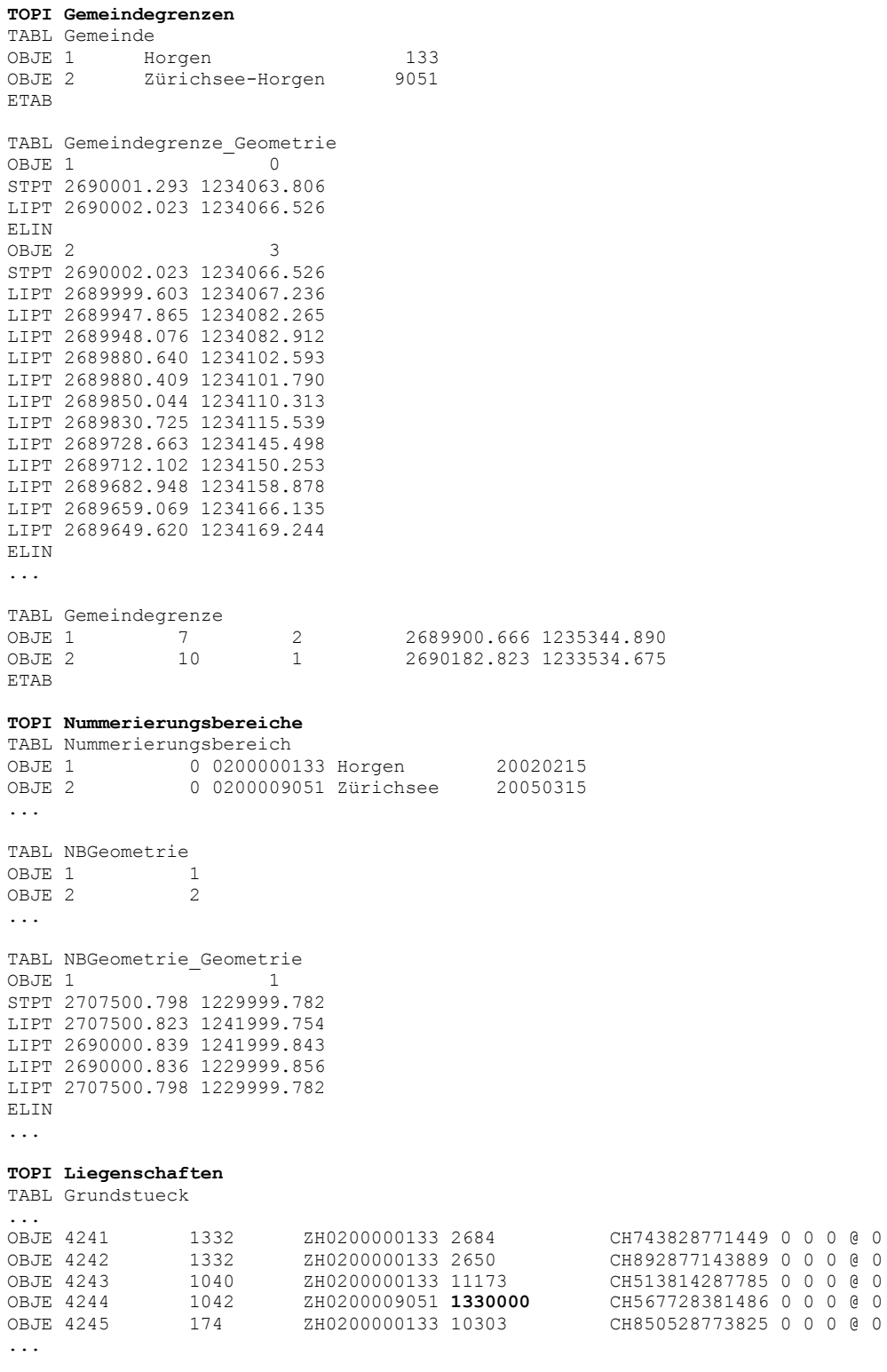

# 4. Datenkontrolle

# 4.1 Begriffsdefinition

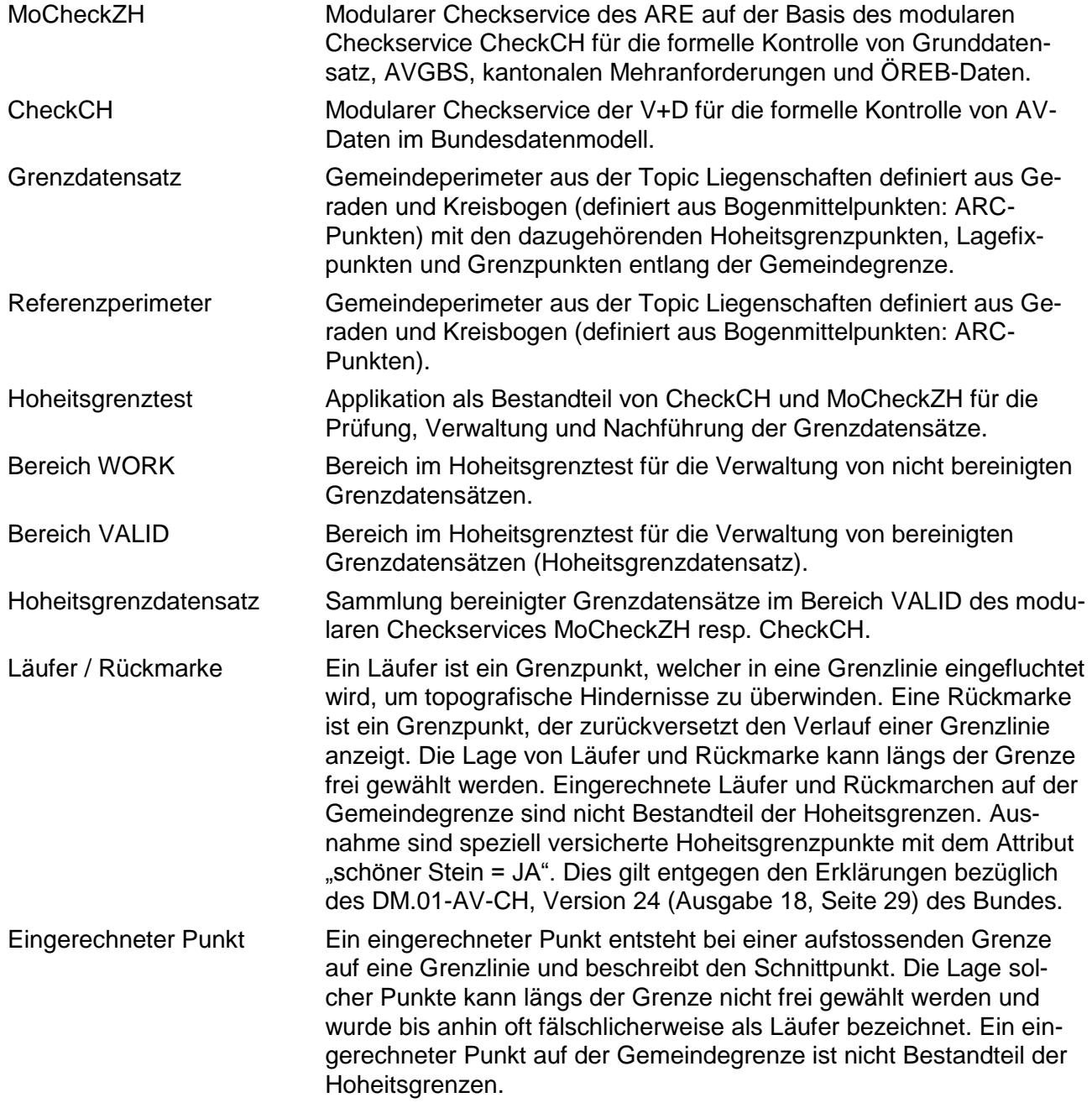

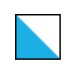

# 4.2 Checkservice

Der Hoheitsgrenztest des MoCheckZH beinhaltet die Prüfung, Verwaltung und Nachführung der Grenzdatensätze. Mit dem Hoheitsgrenztest werden die Grenzdatensätze zuerst in einem Bereich WORK und nach dem Abgleich mit den Nachbargemeinden in einem Bereich VALID des Checkservers gespeichert. Der MoCheckZH verwendet denselben Hoheitsgrenztest, wie der modulare Checkservice CheckCH der Eidgenössischen Vermessungsdirektion.

Die Grenzdatensätze werden auf dem Checkserver gesamtschweizerisch in demselben Bereich WORK und Bereich VALID gespeichert. Somit können auch die Gemeinden an der Kantonsgrenze mit den Nachbargemeinden abgeglichen werden.

# Basischecks entlang der Gemeindegrenze

- Der Check meldet Punkte des Referenzperimeters, die als Hoheitsgrenzpunkt erfasst sind und mit einer Abweichung von < 2 mm in einer Geraden liegen. Die Berechnung erfolgt immer über 3 Punkte aus dem Referenzperimeter. Für den Kanton Zürich gilt, dass alle Stützpunkte mit Abweichungen grösser oder gleich ≥ 2 mm als Knickpunkte und somit als Hoheitsgrenzpunkte erfasst werden.
- Mit einem internen Perimetertest werden die Flächenthemen Gemeindegrenzen, Bodenbedeckung, Toleranzstufen, Flurnamen und Planeinteilung mit dem Referenzperimeter aus der Informationsebene Liegenschaften verglichen. Abweichungen grösser 1 mm werden gemeldet.

## Kurzbeschreibung Hoheitsgrenztest

- Aus der Informationsebene Liegenschaften werden der Perimeter (Referenzperimeter) und die dazugehörenden Stützpunkte (Hoheitsgrenzpunkte, Lagefixpunkte, Grenzpunkte) generiert. Dieser Grenzdatensatz wird in einem gemeindeinternen Hierarchietest mit den Gemeinde-, Bezirks-, Kantons- und Landesgrenzen im ITF-Datensatz verglichen.
- Erfüllen die Daten den internen Hierarchietest, wird der Grenzdatensatz mit den auf dem Checkserver vorhandenen Grenzdatensätzen der Nachbargemeinden verglichen.
- Im Perimetertest mit den Nachbargemeinden werden die Geometrie des Grenzdatensatzes und die Attribute der Punkte verglichen.
- Erfüllen die Daten den internen Hierarchietest, kann der Grenzdatensatz in der Datensammlung Bereich WORK auf dem Checkserver abgespeichert werden, unabhängig davon, ob diese mit den Daten der Nachbargemeinden übereinstimmen.
- Erfüllen die Daten den Vergleich mit den Nachbargemeinden, kann der Grenzdatensatz von der Datensammlung Bereich WORK in Bereich VALID kopiert werden.

## Bedingungen für die Datensammlung Bereich VALID

- Der Grenzdatensatz (Stützpunktkoordinaten und Liniendefinition) muss mit den Nachbargemeinden übereinstimmen. Bei Kreisbogen sind Differenzen in ARC-Punkten kleiner als < 2 mm zulässig.
- Bei den Stützpunkten müssen die Attribute Punktzeichen und Höhe übereinstimmen.

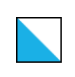

# 4.3 Zusammenfassung MoCheckZH

# 4.3.1 Basischecks entlang der Gemeindegrenze

Meldungen aus der LOG-Datei: <br/> <br/> <br/>bfs-gemeinde>-gds.log

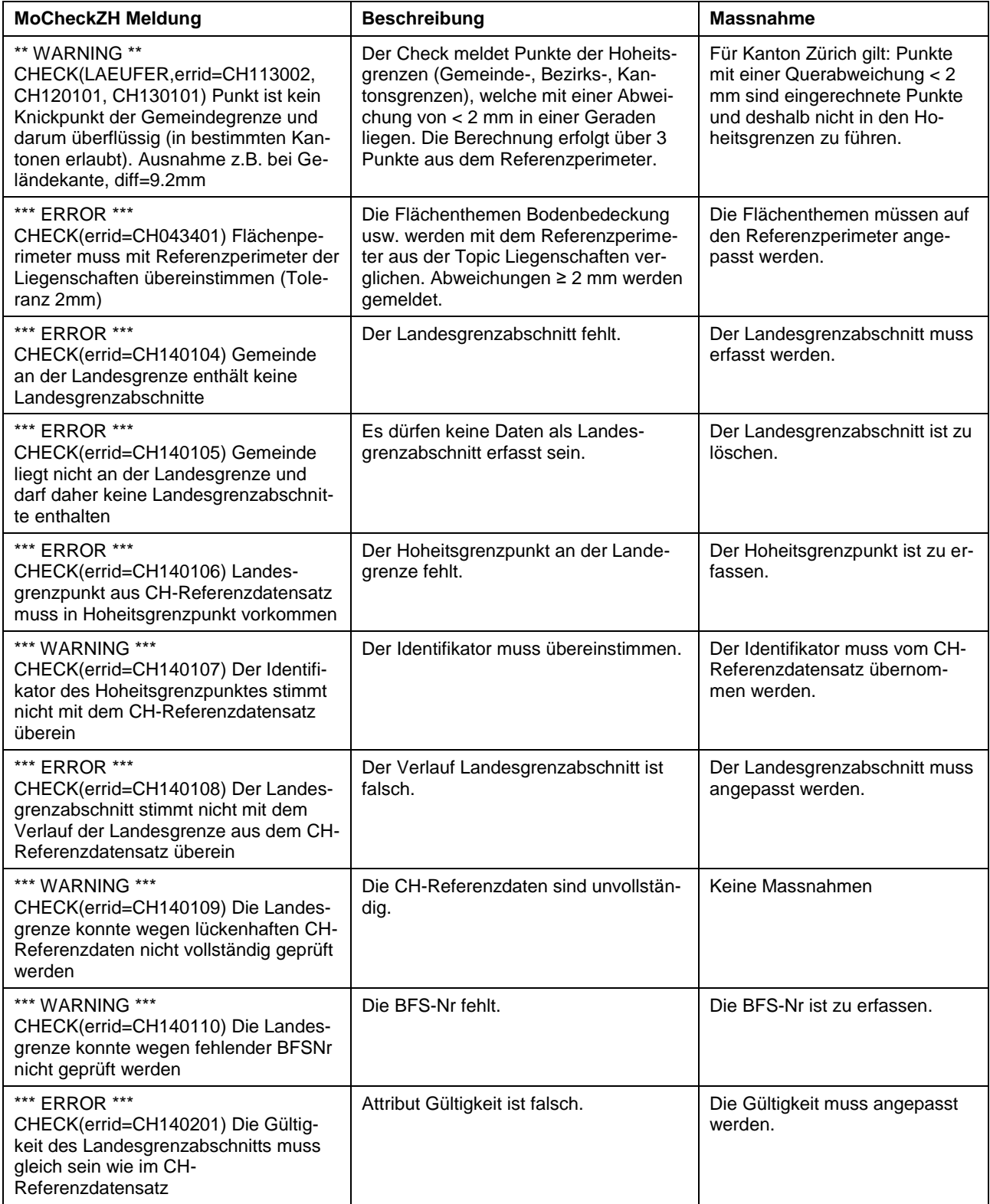

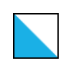

# 4.3.2 Hoheitsgrenztest

## Stufe A: Hierarchietest Gemeinde intern

Der Hoheitsgrenztest führt zuerst einen internen Hierarchietest zwischen den Ebenen Liegenschaften und den Gemeinde-, Kantons-, Bezirks- und Landesgrenzen durch. Fehler aus dem Hierarchietest werden in der LOG-Datei aufgelistet und der Hoheitsgrenztest mit der Meldung "Grenzdaten sind nicht konsistent" gestoppt. Die Fehler müssen behoben sein, damit ein Vergleich mit den Nachbargemeinden durchgeführt wird. Sind die Daten intern korrekt, geht der MoCheckZH direkt weiter zum Perimetertest (Vergleich mit Nachbargemeinden).

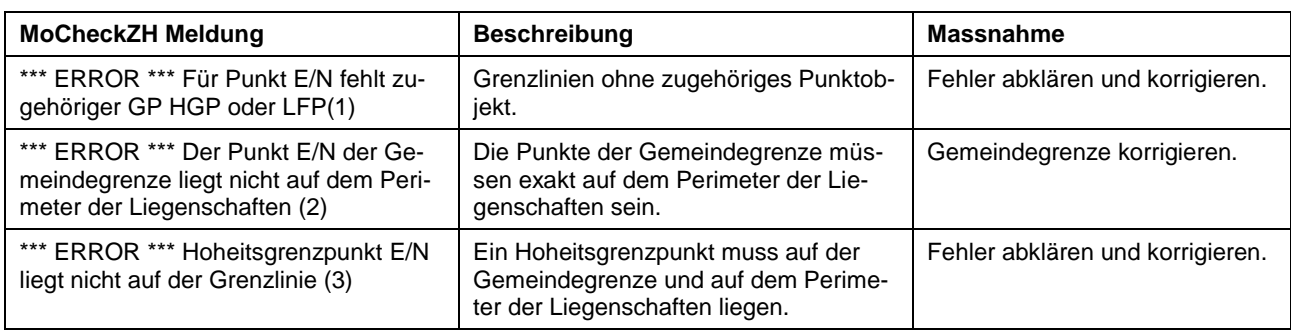

Meldungen aus der LOG-Datei: <bfs-gemeinde>-gds\_grenzen\_err.log

# Stufe B: Perimetertest Nachbargemeinden

Der Perimetertest vergleicht den Grenzdatensatz mit den Grenzdatensätzen der Nachbargemeinden im Bereich VALID (default) oder im Bereich WORK.

Meldungen aus der LOG-Datei: <bfs-gemeinde>-gds\_grenzen\_err.log

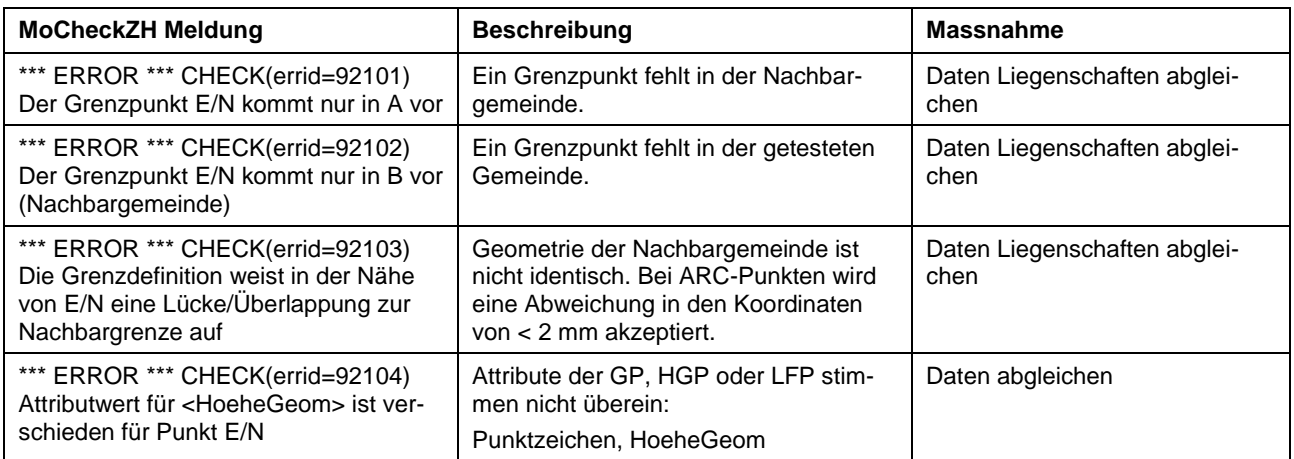

## 4.3.3 Hoheitsgrenzen Verwaltung

Die Grenzdatensätze der Gemeinden werden auf dem MoCheckZH in einem Bereich WORK und einem Bereich VALID verwaltet. Grafische Darstellung der Grenzdatensätze unter:

<http://www.infogrips.ch/servlet/redirector/rics1/geoshop/client.html>

User: MoCheckZH, Passwort: <Email>

Unter Verwendung von Parametern im MoCkeckZH kann ein Grenzdatensatz verglichen, gespeichert oder gelöscht werden. Ohne die Angabe eines Parameters führt MoCheckZH den internen Hierarchietest und anschliessend den Perimetertest mit den im Bereich VALID vorhandenen AV-Daten durch.

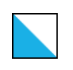

# Bereich WORK

Damit die Hoheitsgrenzen einer Gemeinde im Bereich WORK gespeichert werden können, muss der interne Hierarchietest fehlerlos sein. Die im Bereich WORK vorhandenen Grenzdatensätze werden aufgelistet und können als ITF heruntergeladen werden unter:

[http://www.infogrips.ch/servlet/redirector/rics1/igs/perimeter\\_work.igs?service=MOCHECKZH](http://www.infogrips.ch/servlet/redirector/rics1/igs/perimeter_work.igs?service=MOCHECKZH)

| Gemeinde   | <b>BFS</b> | Geändert durch                  | Geändert am | <b>Mutation</b> | Fehler $2$ |
|------------|------------|---------------------------------|-------------|-----------------|------------|
| Adlikon    | 21         | <email@adresse></email@adresse> | 2014-12-12  |                 |            |
| Adliswil   | 131        | <email@adresse></email@adresse> | 2016-05-23  |                 |            |
| Aesch (ZH) | 241        | <email@adresse></email@adresse> | 2016-05-03  |                 |            |

1) X bedeutet, dass der Grenzdatensatz gegenüber dem Bereich VALID verändert wurde

2) Total der Fehler aus der Datenkontrolle MoCheckZH, unabhängig vom Perimetertest

### Parameter für den Bereich WORK:

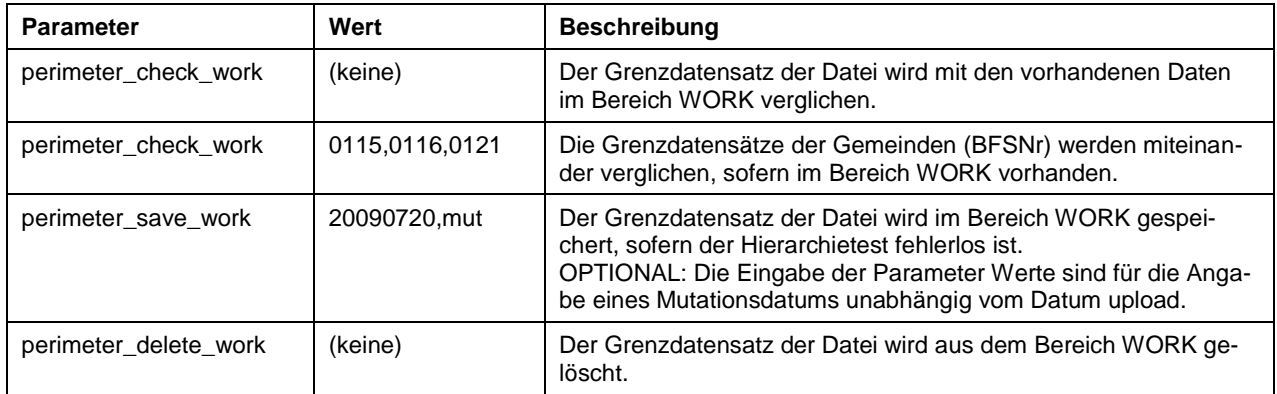

# Bereich VALID

Damit die Daten der Hoheitsgrenzen von Gemeinden im Bereich VALID gespeichert werden können, müssen die Bedingungen des Perimetertest erfüllt sein. Die im Bereich VALID vorhandenen Grenzdatensätze werden aufgelistet und können heruntergeladen werden unter:

<http://www.infogrips.ch/servlet/redirector/rics1/igs/perimeter.igs?service=MOCHECKZH>

Parameter für den Bereich VALID:

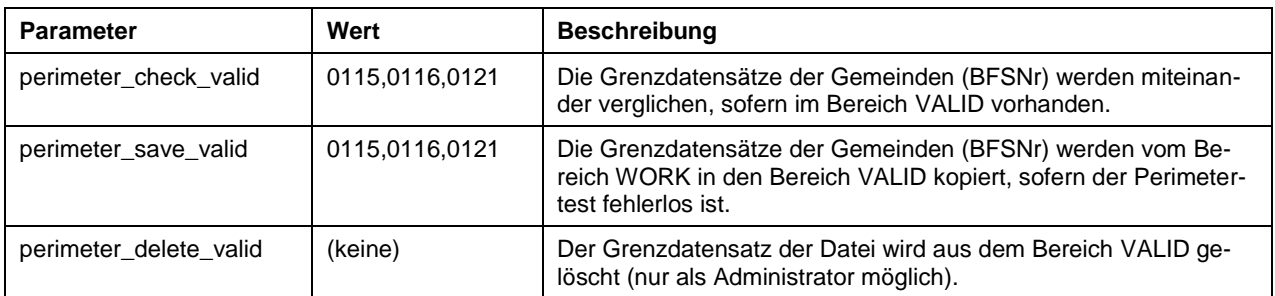